# BGP-routers configureren voor optimale prestaties en verminderd geheugenverbruik <u>r</u>

## Inhoud

Inleiding Voorwaarden Vereisten Gebruikte componenten **Conventies** Achtergrondinformatie BGP-router ontvangt volledige BGP-routingtabel BGP-router geconfigureerd met inkomende AS\_PATH-filterlijst Problemen oplossen **Conclusie** Gerelateerde informatie

# Inleiding

Dit document beschrijft hoe u met minimale geheugenvereisten voor BGP-routers (Border Gateway Protocol) een optimaal gebruik kunt maken.

## Voorwaarden

### Vereisten

Er zijn geen specifieke vereisten van toepassing op dit document.

#### Gebruikte componenten

Dit document is niet beperkt tot specifieke software- en hardware-versies.

De informatie in dit document is gebaseerd op de apparaten in een specifieke laboratoriumomgeving. Alle apparaten die in dit document worden beschreven, hadden een opgeschoonde (standaard)configuratie. Als uw netwerk live is, moet u zorgen dat u de potentiële impact van elke opdracht begrijpt.

#### **Conventies**

Raadpleeg voor meer informatie over documentconventies [de Cisco Technical Tips Convention.](https://www.cisco.com/en/US/tech/tk801/tk36/technologies_tech_note09186a0080121ac5.shtml)

# Achtergrondinformatie

Dit document illustreert hoe u een optimale routing kunt bereiken in een ondernemingsnetwerk dat

is aangesloten op meerdere internetserviceproviders (ISP's), terwijl de geheugenvereisten van de BGP-routers (Border Gateway Protocol) worden beperkt. U kunt de AS\_PATH filters gebruiken die alleen routes van een ISP en zijn direct aangesloten autonome systemen accepteert en niet de volledige BGP routingtabel van een ISP ontvangt.

Deze sectie verschaft een netwerkdiagram als voorbeeld. In het voorbeeld, filter u binnenkomende BGP updates bij router 1 en 2 om de routes van ISP en de routes van het direct aangesloten autonome systeem te accepteren. Router 1 accepteert routes voor ISP-A en zijn direct aangesloten autonome systeem C1. Op dezelfde manier accepteert router 2 routes voor ISP-B en C2. De rest van de netwerken, die niet tot de ISP's behoren en hun autonome systeem van de client, volgen de standaardroute die naar ISP-A of ISP-B wijst, gebaseerd op het routingbeleid van de onderneming.

U kunt observeren hoe het geheugengebruik varieert wanneer router 1 de volledige BGP routingtabel van ongeveer 100.000 routes van zijn ISP accepteert, vergeleken met wanneer u inkomende AS\_PATH filters op router 1 toepast.

Opmerking: Het werkelijk aantal prefixes dat een volledig diervoeder vormt, kan variëren. De waarden in dit document fungeren slechts als voorbeeld. Routeservers kunnen een goed idee geven van hoeveel voorfixes een volledige BGP-tabel vormen.

Opmerking: Alle tools en interne websites zijn alleen voor geregistreerde Cisco-clients.

### BGP-router ontvangt volledige BGP-routingtabel

Dit is de configuratie van router 1:

```
router 1
hostnaam R1
 !
router-bgp XX
 geen synchronisatie
 buurman 157.x.x.x op afstand-as 701
 buurman 157.x.x.x filterlijst 80 uit
 !
ip as-path access-lijst met 80 vergunningen ^$
 !
einde
```
De summiere opdrachtoutput van ip toont dat 98.410 prefixes van ISP-A (BGP buurman 157.x.x.x) zijn ontvangen:

#### R1#**show ip bgp summary**

BGP router identifier 65.yy.yy.y, local AS number XX BGP table version is 611571, main routing table version 611571 98769 network entries and 146299 paths using 14847357 bytes of memory 23658 BGP path attribute entries using 1419480 bytes of memory 20439 BGP AS-PATH entries using 516828 bytes of memory 0 BGP route-map cache entries using 0 bytes of memory 5843 BGP filter-list cache entries using 70116 bytes of memory BGP activity 534001/1904280 prefixes, 2371419/2225120 paths, scan interval 15 secs

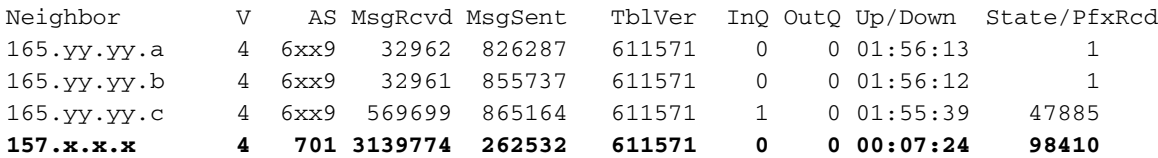

De opdrachtoutput van de **show ip route summier** toont dat 80.132 BGP-routes in de routingtabel zijn geïnstalleerd:

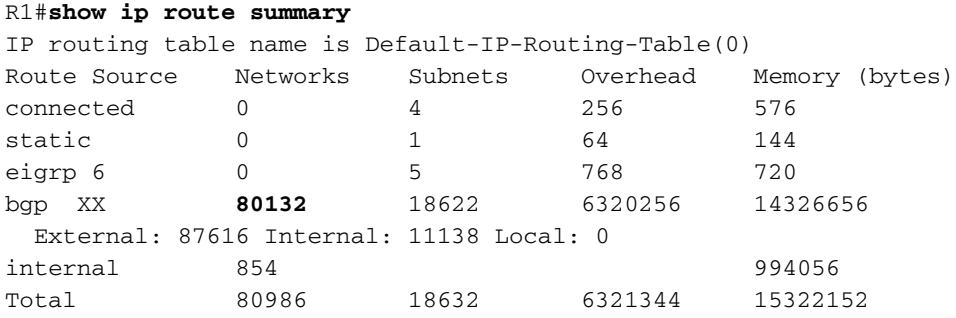

Deze opdracht geeft de hoeveelheid geheugen weer die het BGP-proces in RAM verwerkt:

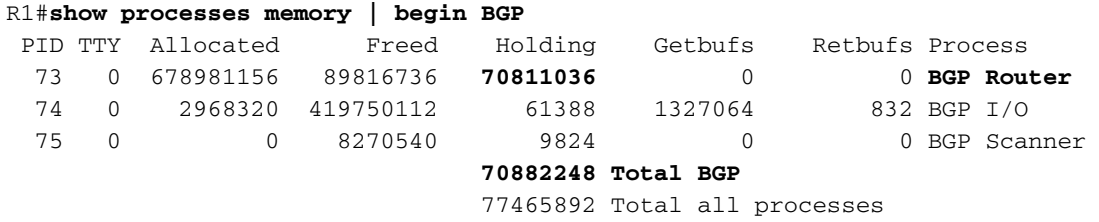

Bij het BGP-proces wordt ongeveer 71 MB geheugen gebruikt.

### BGP-router geconfigureerd met inkomende AS\_PATH-filterlijst

In dit voorbeeld, past u de inkomende filterlijst toe om routes te aanvaarden die door ISP-A en zijn direct aangesloten autonome systemen voortkomen. In het voorbeeld adverteert ISP-A een standaardroute (0.0.0.0) via externe BGP (eBGP), zodat de routes die de filterlijst niet doorgeven de standaardroute naar ISP-A volgen. Dit is de configuratie voor de filterlijst:

```
router 1
```

```
hostnaam R1
 !
router-bgp XX
 geen synchronisatie
 .
 buurman 157.x.x.x op afstand-as 701
 buurman 157.x.x.x filterlijst 80 uit
 buurman filter 157.x.x.x (85 inch)
Deze lijn filters inbound BGP updates.
 !
ip as-path access-lijst met 80 vergunningen ^$
ip as-path access-lijst met 85 vergunningen ^701_[0-9]*$
```
De AS\_PATH filterlijst filters ISP en de !- direct aangesloten autonome systeemroutes. ! einde

De samenvatting van deze ip bgp-opdrachtoutput toont 31.667 prefixes die van ISP-A zijn ontvangen (buurman 157.xx.xx.x):

R1#**show ip bgp summary** BGP router identifier 165.yv.yv.y, local AS number XX BGP table version is 92465, main routing table version 92465 36575 network entries and 49095 paths using 5315195 bytes of memory 4015 BGP path attribute entries using 241860 bytes of memory 3259 BGP AS-PATH entries using 78360 bytes of memory 0 BGP route-map cache entries using 0 bytes of memory 4028 BGP filter-list cache entries using 48336 bytes of memory BGP activity 1735069/3741144 prefixes, 4596920/4547825 paths, scan interval 15 secs Neighbor V AS MsgRcvd MsgSent TblVer InQ OutQ Up/Down State/PfxRcd

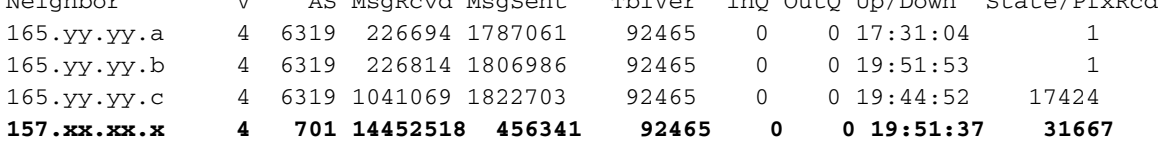

De opdrachtoutput van de show ip route summier toont 27.129 BGP routes in de routingtabel:

#### R1#**show ip route summary**

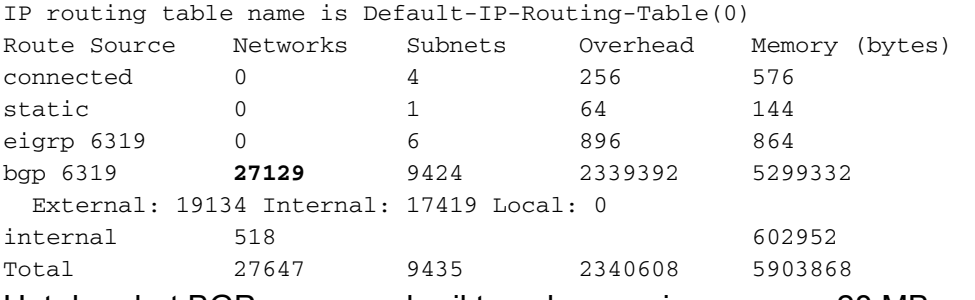

Het door het BGP-proces gebruikte geheugen is ongeveer 28 MB, zoals hier wordt getoond:

#### R1#**show processes memory | include BGP**

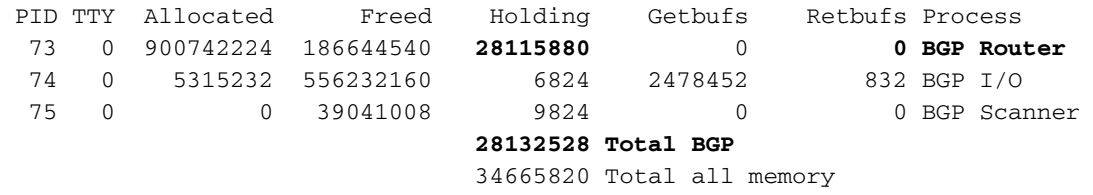

### Problemen oplossen

Om het geheugen te controleren dat door het BGP-proces wordt gebruikt, gebruikt u het geheugen van de processen | inclusief bgpcommandobeheer. De meest voorkomende problemen die te maken hebben met overgebruik van geheugen worden hier genoemd:

- Geheugenverdelingsfout "%SYS-2-MALLOCFAIL".
- Verworpen telsessies.
- Geen uitvoer van sommige tonen opdrachten.
- "Laag on geheugen" foutmeldingen.
- Kan geen EXEC maken geen geheugen of te veel processen' console-berichten.
- Routerophanging, of geen console-respons.
- Als u BGP-gerelateerde debugs toepast, veroorzaakt het meestal excessieve geheugenconsumptie, wat ook kan leiden tot geheugenfouten als gevolg van BGP. Debugs voor BGP moeten voorzichtig worden uitgevoerd en moeten worden vermeden als ze niet nodig zijn.

Om een volledige globale BGP-routingtabel op te slaan van één BGP-peer, is het het best om een minimum van 512 MB of 1 GB RAM in de router te hebben. Als 256 MB RAM wordt gebruikt, wordt aangeraden om meer routefilters te gebruiken. Als u 512 MB RAM gebruikt, kunnen meer internetroutes in de routingtabel worden geplaatst met minder routefilters. Op Catalyst 6500/6000 die een volledige BGP-tabel ontvangt, wordt aanbevolen om functiekaart voor meerlaagse Switch 2 (MSFC2) met 256 MB RAM te hebben om 'Cisco bug-ID [CSCdt13244'](https://tools.cisco.com/bugsearch/bug/CSCdt13244) te voorkomen.

De geheugenconsumptie door BGP-routes hangt af van het aantal eigenschappen, zoals ondersteuning van meerdere paden, zachte configuratie, het aantal peers en AS\_PATH. Raadpleeg voor meer informatie over de BGP-geheugenvereiste[n](http://www.ietf.org/rfc/rfc1774.txt) [RFC 1774](http://www.ietf.org/rfc/rfc1774.txt).

Cisco Express Forwarding/Distributed Cisco Express Forwarding (CEF/dCEF)-switching gebruikt geheugen op basis van de routingtabelgrootte. Er zijn twee hoofdcomponenten van CEF:

- De informatiebasis voor doorsturen (FIB)
- De nabiiheidstabel

Beide tabellen worden opgeslagen in het DRAM-geheugen. Zorg ervoor dat uw veelzijdige interfaceprocessor (VIP) of lijnkaart ook voldoende vrije DRAM bevat. Het "%FIB-3-FIBRE: Fatale fout, sleuf [#]: geen geheugen" en "%FIB-3-NOMEM" foutmeldingen duiden op onvoldoende geheugen in de kaarten.

Het wordt sterk aanbevolen om het VIP of lijnkaartgeheugen te controleren alvorens u dCEF toelaat. Volg deze stappen om het geheugen te bevestigen:

1. Geef de opdracht ip cef uit in de configuratie van de aarde om de centrale CEF te configureren.

Laat de tijd voor de FIB-tabel groeien.

- 1. Bekijk de grootte van de centrale FIB-tabel met de opdracht ip cef-samenvatting.
- 2. Bepaal of de VIP- of lijnkaart voldoende beschikbaar DRAM heeft om een vergelijkbaar grote FIB-tabel op te slaan.Geef de technische opdracht van de controller op [sleuf#] en controleer de uitvoer van de opdracht geheugen samenvattend.

Als u de volledige Internet BGP-routes gebruikt, is het beter om minstens 512 MB of 1 GB RAM op de VIP of lijnkaart te hebben.

## **Conclusie**

Dit diagram illustreert de geheugenbesparingen door wanneer u de filterlijst toepast:

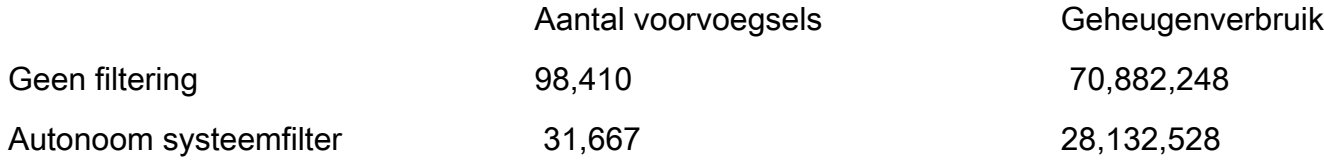

Wanneer de BGP-router de volledige BGP-routingtabel van zijn buren (98.410 routes) ontvangt, verbruikt de router ongeveer 71 MB. Als de AS\_PATH filters op inkomende updates worden toegepast, wordt de grootte van de BGP routingtabel verminderd tot 31.667 routes, en is de geheugenconsumptie ongeveer 28 MB. Deze vermindering in geheugengebruik is meer dan 60 procent met een optimale routing.

Als u [de](http://www.caida.org/) grafiek van [hetAS Internet](http://www.caida.org/) bekijkt die door de coöperatieve Vereniging voor de Analyse van Gegevens van Internet (CAIDA) wordt samengesteld, kunt u zien welke ISP's de hoogste graad van interconnectiviteit hebben (die het dichtst bij het centrum van de grafiek). Met minder interconnectiviteit gaan minder routes door het AS\_PATH filter, en is de BGP geheugenconsumptie lager. Het is echter belangrijk om op te merken dat wanneer AS\_PATH filters worden ingesteld, u een standaardroute (0/0) moet configureren. Routes die de AS\_PATH filterlijst niet doorgeven volgen de standaardroute.

## Gerelateerde informatie

- [Reguliere expressies in BGP gebruiken](https://www.cisco.com/warp/customer/459/26.html?referring_site=bodynav)
- [Workloadverdeling met BGP in omgevingen met één netwerk of meerdere netwerken:](https://www.cisco.com/warp/customer/459/40.html?referring_site=bodynav) [voorbeeldconfiguraties](https://www.cisco.com/warp/customer/459/40.html?referring_site=bodynav)
- [HSRP gebruiken om redundantie te bieden in een BGP-omgeving met meerdere netwerken](https://www.cisco.com/warp/customer/459/hsrp_bgp.html?referring_site=bodynav)
- [Monsterconfiguratie voor BGP met twee verschillende serviceproviders \(multihoming\)](https://www.cisco.com/warp/customer/459/27.html?referring_site=bodynav)
- [Ondersteuningspagina voor BGP](https://www.cisco.com/en/US/customer/tech/tk365/tk80/tsd_technology_support_sub-protocol_home.html?referring_site=bodynav)
- [Technische ondersteuning Cisco Systems](https://www.cisco.com/cisco/web/support/index.html?referring_site=bodynav)